## Portfolio Builder - Exporting Funds

Last Modified on 19/10/2023 12:47 pm BST

Fund based Model, Bespoke and MPS portfolios can be exported into a CSV file containing a list of the fund codes and weightings.

## Navigate to a Portfolio:

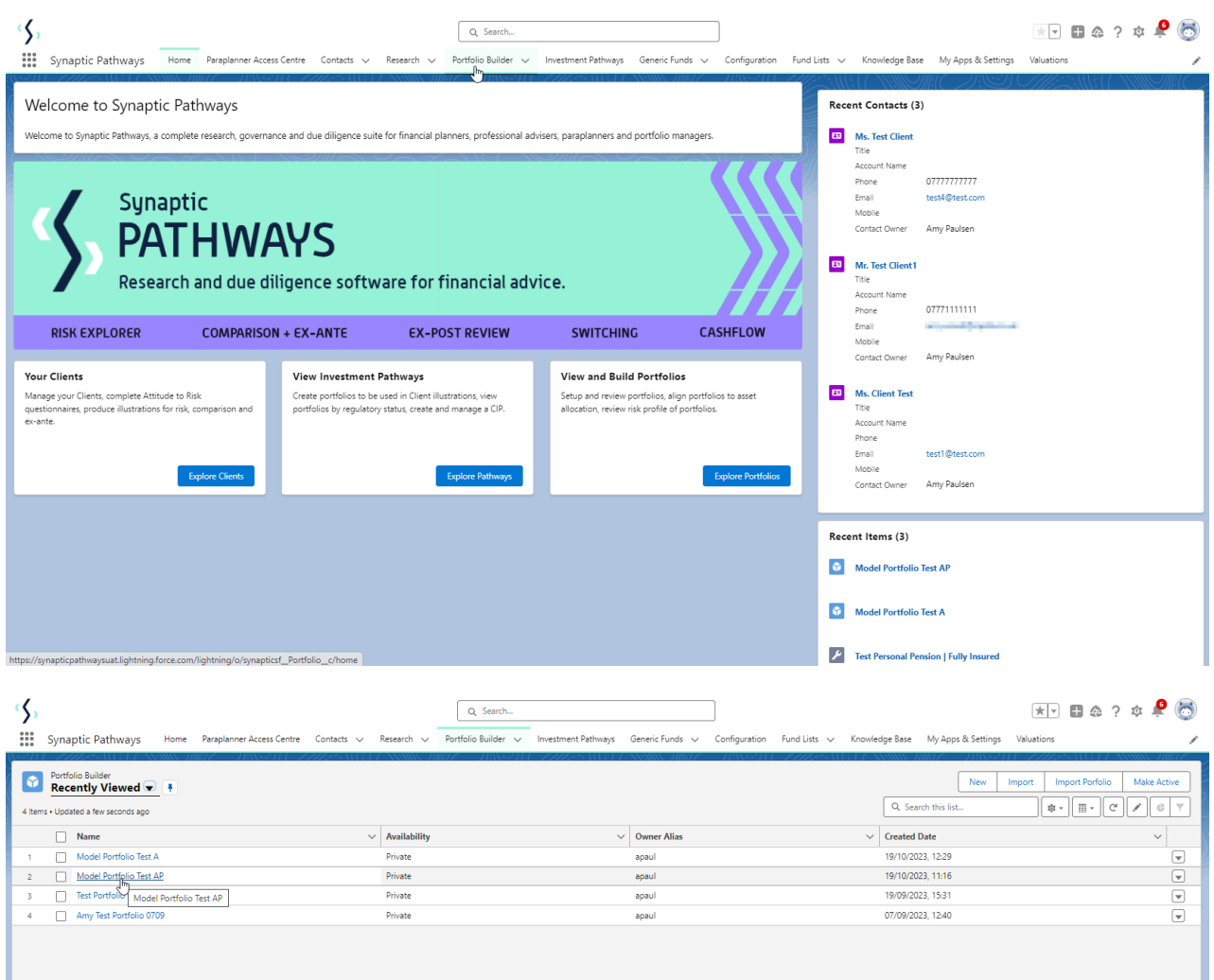

Click into the dropdown arrow on the top right of the screen and select **Export Funds**:

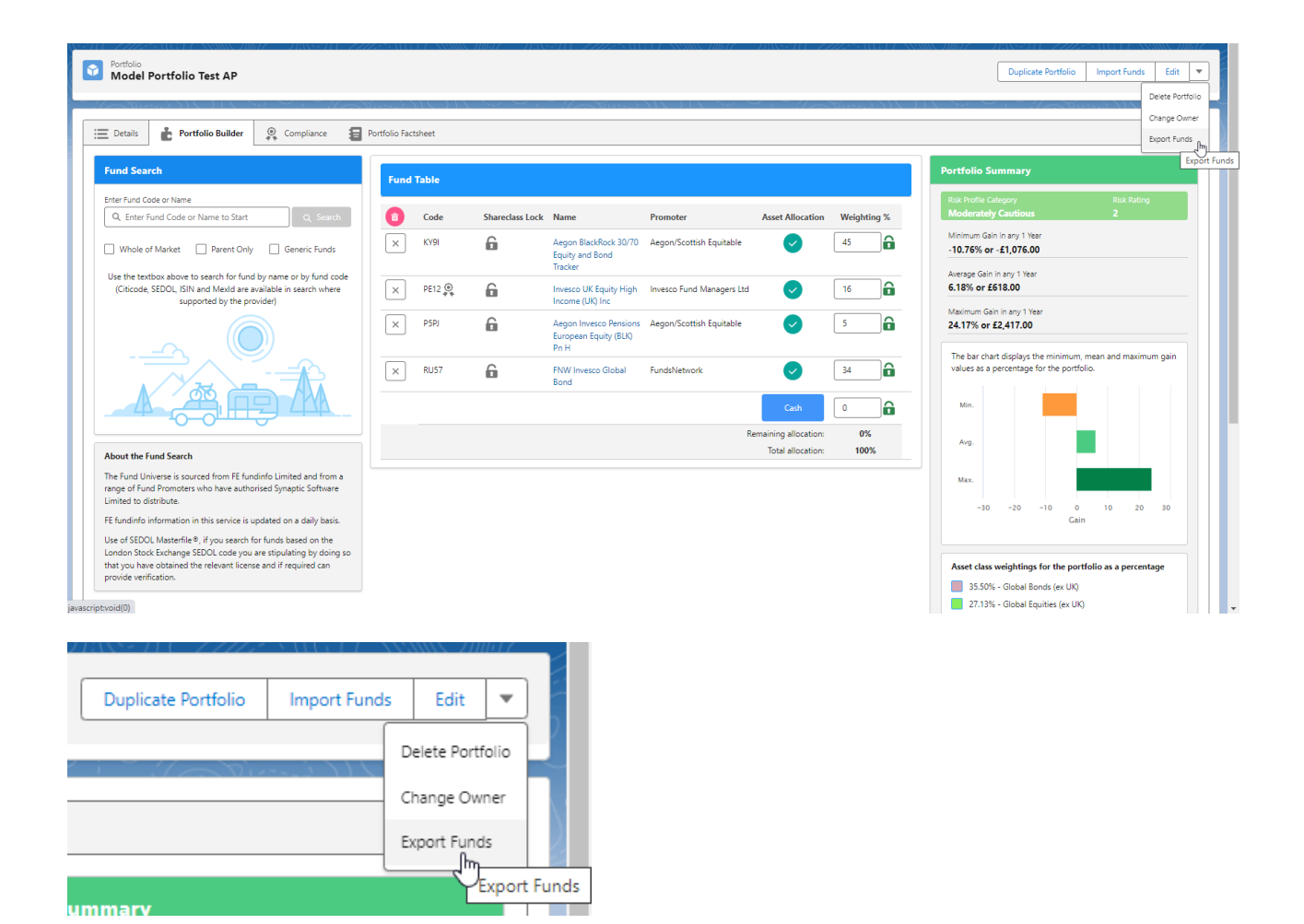

## **Download CSV**

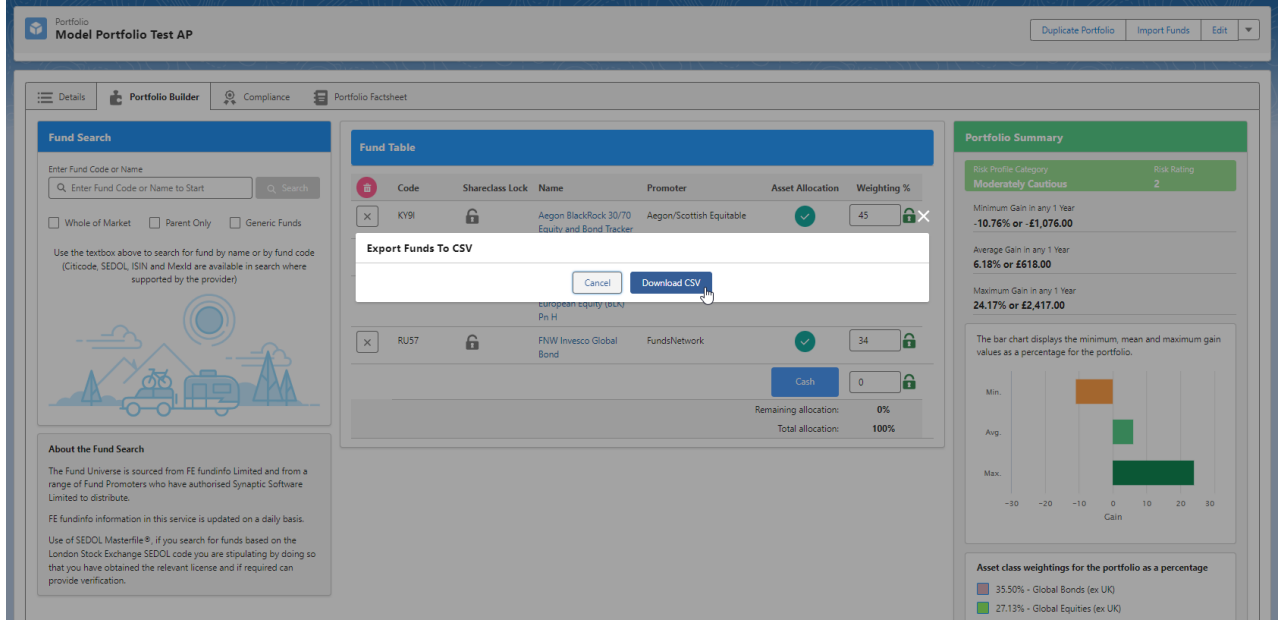

You will receive a success message once downloaded. The file will either appear in your browser or can be found within your download folder.

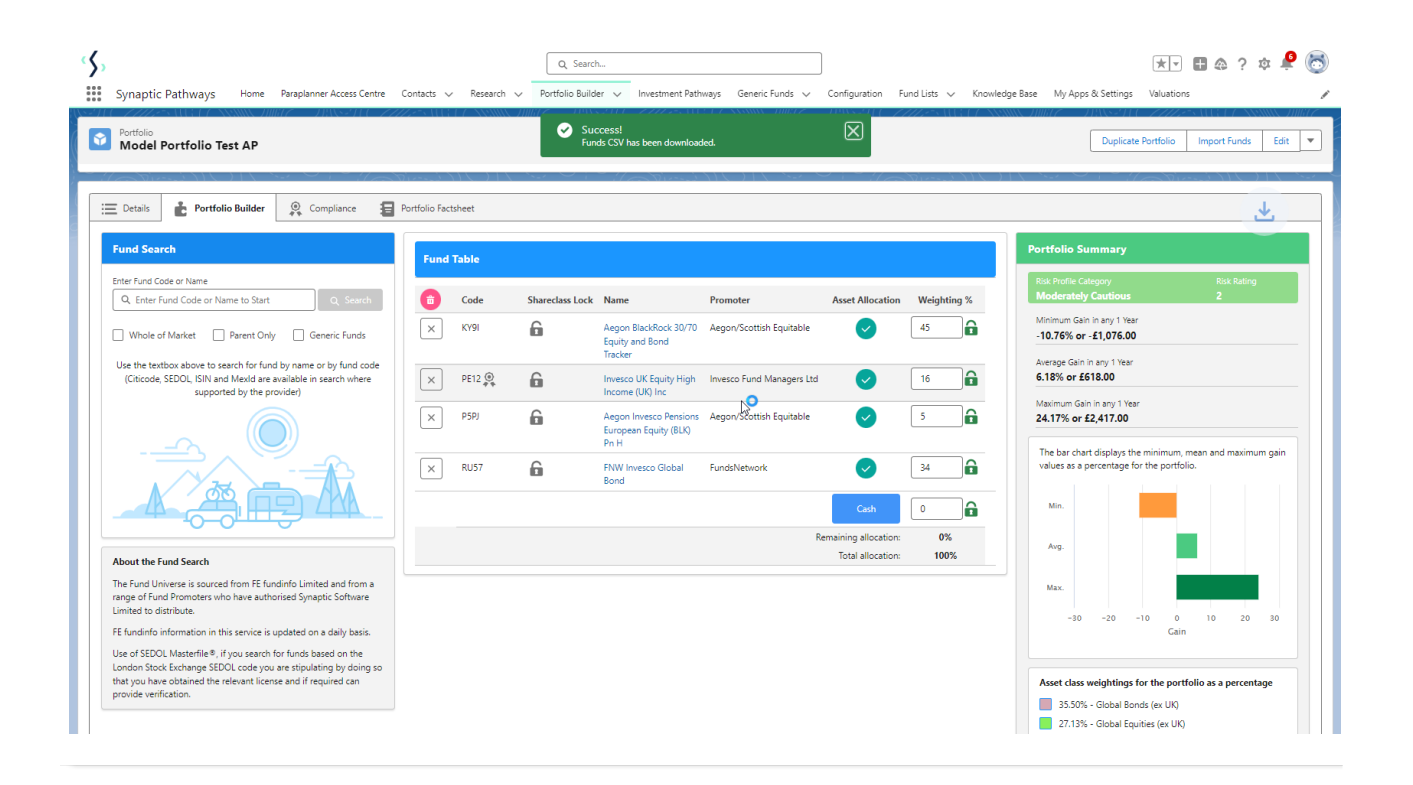